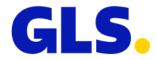

## What's new in ShipIT version 3.1

Our aim is to constantly develop and optimise GLS ShipIT. In particular, we focus on increasing scalability and performance and further developing the installation and update process while simultaneously guaranteeing stability and reliability. To achieve this, improvements are made and defects are fixed.

Enclosed you will find the main changes of version 3.1.

## **General optimisations**

- As part of the GLS rebranding, the Ship IT frontend will be gradually adapted towards the new brand identity, starting with the fresh new GLS logo in this version.
- From ShipIT version 3.0, the HTTPS port 31417 no longer has to be enabled when installing the backend. The following ports must be confirmed or entered during installation:
  - Communication zu GLS (outgoing): HTTPS Port 8443 und 443
  - Communication frontend to backend (internal): HTTPS 8443 (configurable)
- The TeamViewer icon in the upper right corner of the screen is now linked to the ShipIT download server (<u>https://shipit-download.gls-group.eu</u>). The link to download the "TeamViewer QuickSupport" can be found in the "Support" section of the download server. The latest versions can always be downloaded from the download server. You only need to download the TeamViewer file onto your computer once.
- If master data is updated in the backend database, the frontend now also shows the percentage of the update next to the progress bar.
- The email informing the customer administrators of available software updates now includes a link leading to the "News" section of the ShipIT download server.
- In the "Shipper Addresses" or in "My Settings" it is now possible to store an alternative shipping address as default setting for each shipper (prerequisite: the alternative shipping address must be available in the shipping addresses).
- The ParcelShops query has been converted to an international basis in order to be able to offer this service for more countries in future. (If you have any questions about this, please contact your sales department.)

In this context, a GLS Partner ID is required in order to clearly assign the national ParcelShops to the respective countries. The ParcelShop search results will now display the ParcelShop ID in the new format as follows: {Partner ID}-{National ParcelShop ID}

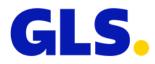

| ParcelShop ID starts with | Partner ID | Country  |  |
|---------------------------|------------|----------|--|
| 276                       | GLS_DE     | Germany  |  |
| 250                       | GLS_FR     | France   |  |
| 040                       | GLS_AT     | Austria  |  |
| 056                       | GLS_BE     | Belgium  |  |
| 208                       | GLS_DK     | Denmark  |  |
| 616                       | GLS_PL     | Poland   |  |
| 442                       | GLS_LU     | Portugal |  |

If there is no prefixed Partner ID, the system will determine the Partner ID based on the ParcelShop ID entered. If the ParcelShop ID entered does not begin with one of the numerical sequences listed above, the Partner ID must be entered, otherwise the search will not return any results.

This input help will be valid for a certain period of time. In order to be prepared for potential changes in the future and to be able to connect further countries, we recommend adapting the search to the new format (including Partner ID).

| ShopDeliveryService |                                                                                                    |  |
|---------------------|----------------------------------------------------------------------------------------------------|--|
| GLS<br>Parcet Shop  | <ul> <li>Zentraler Empfang</li> <li>ParcelShop ID: GLS_DE-2760911096 0.0 km</li> <li>Kölner Straße 3</li> </ul> |  |
| 2760911096          | 65760 Eschborn<br>Phone:                                                                                        |  |
| ParcelShop Name     | Fax:<br>Email:                                                                                                  |  |

Search with national ParcelShop ID

| ShopDeliveryService |                                                                                 |
|---------------------|---------------------------------------------------------------------------------|
|                     | Zentraler Empfang<br>ParcelShop ID: GLS_DE-2760911096 0.0 km<br>Kölner Straße 3 |
| GLS_DE-2760911096   | 65760 Eschborn<br>Phone:                                                        |
| ParcelShop Name     | Fax:<br>Email:                                                                  |

Search with international ParcelShop ID

| <b>•</b>                 |                |           |                                                       | Shipment                 |
|--------------------------|----------------|-----------|-------------------------------------------------------|--------------------------|
| Shipment-No:             |                |           |                                                       | Shipping date:14/02/2022 |
| Product:<br>Total Weight | Parcel<br>1.00 | Services: | ShopDeliveryService<br>(ParcelShop:GLS_DE-2760911096) |                          |

Excerpt from Shipment Details for a parcel with ShopDeliveryService

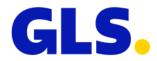

- In addition to the opening hours, the ParcelShop search now also displays company holidays and short-term closures of the ParcelShops.
- For data protection reasons, the contact details for ParcelShops (fax, telephone, e-mail) are no longer provided. Currently you may find the fields empty these will be completely removed in one of the following ShipIT versions.
- Order picking: If several parcels are imported with CashService and the "Split amount" option is selected, the total amount and the individual amount are now displayed separately for the first parcel. The individual amount is determined from the total amount divided by the number of parcels, but can be changed for each parcel. Parcels with a € 0 cash amount are still not allowed.

## Import

- It is now possible to import service information/attributes (e.g. cash amount = €500) without importing the corresponding service (service\_cash). When completing the shipment, you can decide whether the service should be added. In this case, all necessary information is already stored and can be used.
- If the "Master Copy" and "Send labels to printer" checkboxes are activated in an import profile, a copy of the imported data will be made and printed directly. Previously, if "Master Copy" was activated, automatic direct printing of labels was not possible.